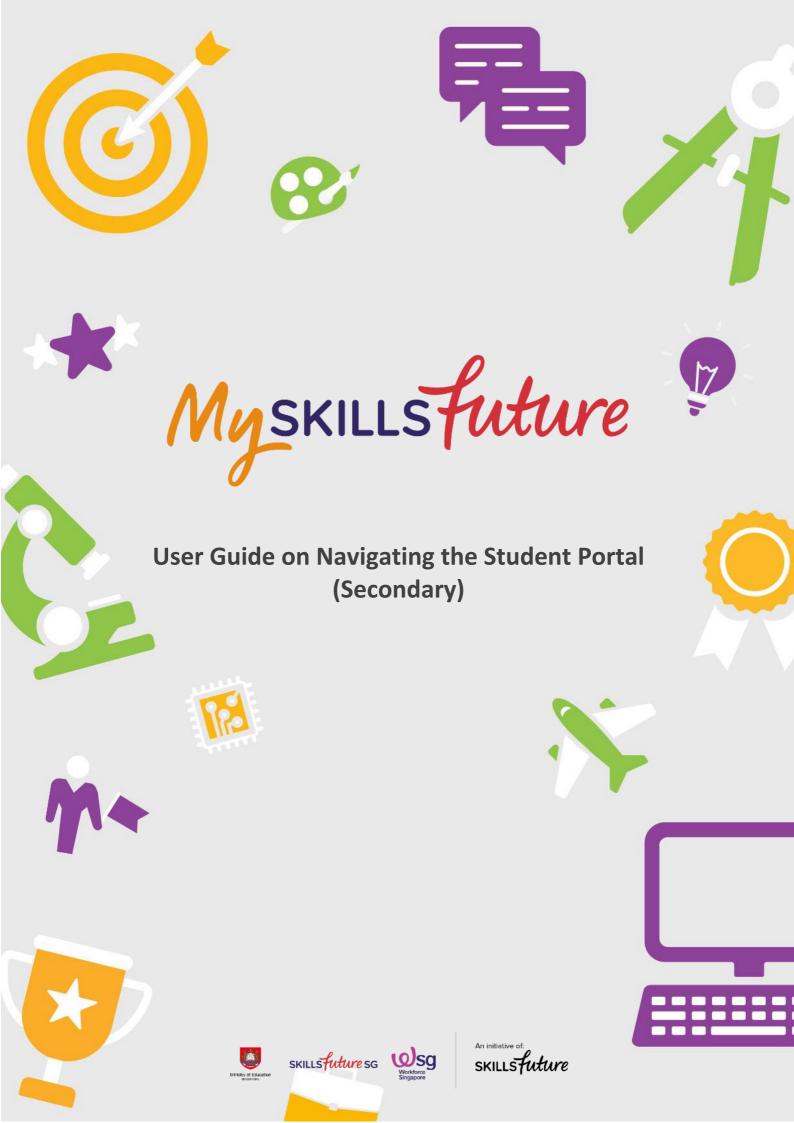

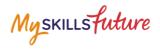

# TABLE OF CONTENTS

| 3 | Post-Lo | ogin Features             | 3  |
|---|---------|---------------------------|----|
|   | 3.1     | Overview                  | 3  |
|   | 3.2     | My Profile                | 4  |
|   | 3.3     | My ePortfolio             | 5  |
|   | 3.4     | My Goals                  | 6  |
|   | 3.5     | My Reflections (My Goals) | 13 |
|   | 3.6     | Session Time-out          | 14 |
|   | 3.7     | Logout                    | 15 |
|   |         |                           |    |

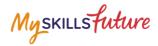

## **3 POST-LOGIN FEATURES**

### 3.1 OVERVIEW

| Overview                                                                                                    |                                                                                              |                                |                                                                                     |
|----------------------------------------------------------------------------------------------------|----------------------------------------------------------------------------------------------|--------------------------------|-------------------------------------------------------------------------------------|
| Know Yourself<br>I Consident:<br>Your Career Interests<br>Your Work Values<br>Your Work Values<br>Your Learning Styles<br>Your Learning Styles | World Of Work<br>Explore<br>2 b<br>Job Roles<br>Marked pilo nie spylonel was<br>mit Mar 2017 | Education Guide                | My ePortfolio<br>D<br>33%<br>COMPLETE                                               |
| View History                                                                                                    | Explore Job Roles                                                                            | Explore Pathways               | I Completed: My Foxourites S Resume My Goals Cover Letter                           |
| My Goals                                                                                                    | My Reflections<br>I have completed:                                                          | My Feedback<br>Have completed: | My Reflections Testimonials                                                         |
|                                                                                                    | •                                                                                            | <b>,</b>                       | My Favourites                                                                       |
| View My Goals                                                                                                    | No item<br>View Reflections                                                                  | No item<br>View Feedback       | Job Roles     Education Pathways     Explore Pathway 1     Educational Institutions |
| v                                                                                                    |                                                                                              |                                | Courses Courses Courses Courses Articles                                            |
|                                                                                                    |                                                                                              |                                | View My Favourites                                                                  |
|                                                                                                    | r Calend                                                                                     | dar of Events                  |                                                                                     |
|                                                                                                    |                                                                                              |                                |                                                                                     |

Figure 3-1: Overview

The Overview section (Figure 3-1) shows you a snapshot of your progress in:

- A. Know Yourself
- B. World of Work
- C. Education Guide
- D. My ePortfolio
- E. My Reflections
- F. My Feedback
- G. My Favourites

You can also access each of these portal features directly from the Overview page.

Another useful feature is the option for you to Download or Print your progress displayed on the Overview page.

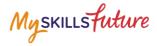

#### 3.2 MY PROFILE

| My Profile                                                                                                    |                                                                                                   |                                                                                                    |                                                                                                    |  |  |  |
|----------------------------------------------------------------------------------------------------|---------------------------------------------------------------------------------------------------|----------------------------------------------------------------------------------------------------|----------------------------------------------------------------------------------------------------|--|--|--|
|                                                                                                    | A personal vision statement is a visual                                                           | Statement<br>protocol of what you hope to be in the fasters,<br>things that will improve the boxs of people will<br>of the Statement | or manufat, "My<br>h special needs.                                                                                           |  |  |  |
| My interests<br>Iccuts<br>Results<br>Results<br>Results<br>Results for marker<br>Summarker of fits<br>Results for marker<br>Summarker of fits<br>Results for marker<br>Summarker of fits<br>Results for marker<br>Summarker of fits<br>Results for marker<br>Summarker of fits<br>Results for marker<br>Summarker of fits<br>Fits Out More | My Skills<br>reads<br>Frank<br>Reference<br>Market<br>Market<br>Senselingenshans<br>some activity | Hy Values<br>Realts                                                                                                    | My Information<br>JANE 429<br>JANE 429<br>SCACAID4 SECONDARY SCHOOL<br>Class<br>S1<br>Dmat<br>Dmat<br>S101423A/Gmailinder.com |  |  |  |
| My Learning Styles<br>Ireads<br>Wort Teacher Modewated<br>No Auditory<br>Needs Mothration                                                                                                    | My Achievements<br>Silver Award for SVF<br>Silver Award for SVF                                   | My Activities<br>Warary Werk<br>Wight States<br>Warary Work at XC<br>Cartie                                                          | Edit Wy Personal Settings                                                                                                    |  |  |  |
| Add Category                                                                                                    |                                                                                                   |                                                                                                    |                                                                                                    |  |  |  |

Figure 3-2: My Profile

My Profile section allows you to key in your email address in addition to entering My Vision Statement. You can also upload a visual picture of your vision.

You are able to view a summary of your results of the tools you attempted under Know Yourself as well as the details you have keyed in under My Achievements and My Activities. You can also choose to add a new category.

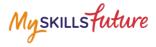

## 3.3 MY EPORTFOLIO

| My ePortfolio                                                                                                    |                                                    |
|----------------------------------------------------------------------------------------------------|----------------------------------------------------|
| Navigate Pathways<br>My Favor                                                                                                    |                                                    |
| Educational Institutions Educational Institutions  Courses Courses Courses Courses Education Education  View My Save               |                                                    |
|                                                                                                    |                                                    |
| Make Informed Dec                                                                                                    | isions & Own Them                                  |
| My Goals<br>My New Goals #1<br>Last uplaaded 14 02 2017 18:57 PM<br>No records fourt<br>View My Goals                              | My Reflections and Feedback                        |
| My Resumes                                                                                                    | My Cover Letters                                   |
| Jane Functional Resume 1 Punctional   Last modified 30 May 2017 10:17                                                              | Jane Cover Letter Last modified: 19 May 2017 16:17 |
| View My Resumes<br>My Refe                                                                                                    | View My Cover Latters                              |
| Jane is a friendly and helpful student.<br>She is also a student leader who<br>sexels in her roles and duties.<br>M. Jackon<br>abc | Managa                                             |

Figure 3-3: My ePortfolio

My ePortfolio section allows you to access all your favourite sections within the portal.

You can view a snapshot of the industries, job roles, education pathways, schools and events which you have selected as your favourites under Navigate Pathways with Confidence.

Myskillsfuture

## 3.4 MY GOALS

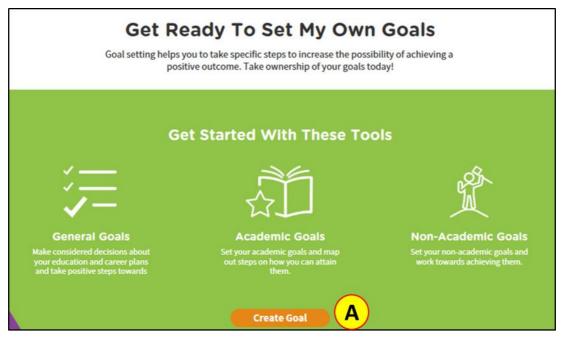

Figure 3-4: My Goals

You can explore Post-Secondary courses, create Academic Goals and Non-Academic Goals in the My Goals section (Figure 3-4). The goal templates are customised to suit different users and may vary across academic levels and streams.

A. Create Goal – Click on "Create Goal" to start setting your goals.

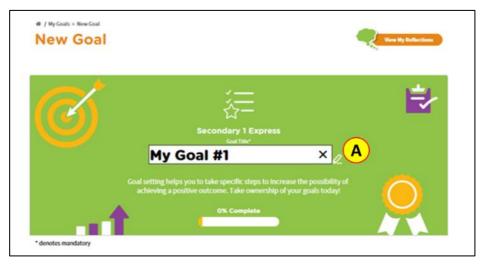

Figure 3-5: Personalise Goal

A. Personalise your Goal – You can personalise each goal entry by changing the title of the goal (Figure 3-5).

You can create three types of goals.

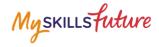

#### Section #1: General Goals

| # / My Goals > New Goal New Goal | View My Reflections                                                                                                    |   |
|----------------------------------|----------------------------------------------------------------------------------------------------|---|
|                                  | 79                                                                                                    |   |
| Ø                                | د معطی معلی معلی معلی معلی معلی معلی معلی معل                                                                                                    |   |
|                                  | My Goal #2 🧷                                                                                                    |   |
|                                  |                                                                                                    |   |
|                                  | Goal setting helps you to take specific steps to increase the possibility of<br>achieving a positive outcome. Take ownership of your goals today! |   |
|                                  |                                                                                                    |   |
| * denotes mandatory              |                                                                                                    |   |
| General                          | S.M.A.R.T Goals Goal setting helps you in working towards you geals. You can learn more about it last?                                            |   |
| 0%                               | Specific         Write down what you hope to achieve in specific terms and des                                                                    |   |
| Section                          | Measurable Vour goal should be measurable over time to show progress.                                                                             |   |
| 1/3                              | Achievable Your goal should be something that you have the ability to achieve.                                                                    |   |
| General                          | Realistic The goal you set should be realistic given the amount of time and resource you have.                                                    |   |
| General Goal 1                   | Time-Bound There should also be a fixed time frame for you to achieve your goal.                                                                  |   |
| Non-Academic                     | + Add General Goal Coal setting helps you in X                                                                                                    |   |
|                                  | Add deteration Coal setting helps you in working towards your goals.<br>My Career Aspiration Your an learn more about it hereit                   |   |
|                                  | Select My Career Aspiration or enter your inputs                                                                                                  |   |
|                                  | Related Industry                                                                                                    | 1 |
|                                  | Select Related Industry or enter your inputs v                                                                                                    |   |
|                                  | Desired Post-Secondary Course*                                                                                                    |   |
|                                  | Select Desired Course or enter your inputs                                                                                                    |   |
|                                  | Aggregate Type for Desired Post-Secondary Course Goal setting heavyou in working towards you goals.<br>You can keen more about it bad             |   |
|                                  | Select Aggregate Type for Desired Post-Secondary Course                                                                                           | 1 |
|                                  | Net Aggregate Score for Desired Post-Secondary Course*                                                                                            |   |
|                                  | Help                                                                                                    |   |
|                                  |                                                                                                    |   |
|                                  | My Target Aggregate Score*                                                                                                    |   |
|                                  | Coal attribution photosystel in<br>Help working towards your goals.<br>You can kawn more about it                                                 |   |
|                                  | Specific Non-Academic Requirements*                                                                                                    |   |
|                                  | Nelo 🥑                                                                                                    |   |
|                                  |                                                                                                    |   |
|                                  | + Add General Goal                                                                                                    |   |
|                                  | Save Progress Next Section >                                                                                                    |   |
| Figu                             | re 3-6: General Goals for Normal Academic Students*                                                                                               |   |

Figure 3-6: General Goals for Normal Academic Students\* (\*Do note that the Goal Setting Template may appear differently for students in different streams and/or levels.)

You can create general goals and select your desired post-secondary course based on your career aspirations and related industries (Figure 3-6).

Page **7** of **15** 

Return to Top

Myskillsfuture

A. Add General Goal –You can add more than one general goal. This section is an opportunity for you to explore the different career aspirations you have and how you may achieve it by planning and selecting the appropriate post-secondary courses.

#### Section #2: Academic Goals

| Academic                   | S.M.A.R.T Goals |                                                                       |             |                                                    |           |  |
|----------------------------|-----------------|-----------------------------------------------------------------------|-------------|----------------------------------------------------|-----------|--|
| 0%                         | Specific        | Write down wi                                                         | hat you hop | pe to achieve in specific terms and description.   |           |  |
| Section                    | Measurable      | Your goal should be measurable over time to show progress.            |             |                                                    |           |  |
| 2/3                        | Achievable      | Your goal should be something that you have the ability to achieve.   |             |                                                    |           |  |
| General                    | Realistic       | The goal you s                                                        | et should t | be realistic given the amount of time and resource | you have. |  |
| Academic<br>Term 1         | Time-Bound      | There should also be a fixed time frame for you to achieve your goal. |             |                                                    |           |  |
| Term 2<br>Term 3<br>Term 4 | Term 1          | Final Target<br>Grade                                                 | Target      |                                                    | Actual    |  |
| Overall<br>Non-Academic    | Subject*        | Help                                                                  | CA1         | Actions to Work Towards Target                     | CA1       |  |
|                            | Mathematics     | A2 🔶                                                                  | B3          | Complete 8 math questions from workbook (          | B3        |  |
|                            | English         | B3 🗸                                                                  | B3          | Read 5 articles from the news/web daily            | B3        |  |
|                            | Subject 3       | - •                                                                   |             |                                                    |           |  |
|                            | Subject 4       | - •                                                                   |             |                                                    |           |  |
|                            | Subject 5       | - •                                                                   |             |                                                    |           |  |
|                            | Subject 6       | - •                                                                   |             |                                                    |           |  |
|                            | Subject 7       | - •                                                                   |             |                                                    |           |  |
|                            | Subject 8       | - •                                                                   |             |                                                    |           |  |
|                            | Subject 9       | - •                                                                   |             |                                                    |           |  |
|                            | Subject 10      | - •                                                                   |             |                                                    |           |  |
|                            | Aggregate       |                                                                       |             |                                                    |           |  |
|                            | + Add Subject   |                                                                       |             |                                                    |           |  |
|                            | < Previous      | Section                                                               | Save Pro    | ngress Next Section >                              |           |  |

Figure 3-7: Academic Goals

You can set Academic Goals for all subjects per term (Figure 3-7).

- A. Subject\* Enter subject name.
- B. Add Subject You can add more subjects to the list.

Page 8 of 15

Return to Top

Myskillsfuture

Target CA1 marks and Action to Work Towards Target can be saved independently before the student receives Actual CA1 marks.

C. Action to Work Towards Target - You need to be specific on how you want to achieve the score that you have input. For example, if you are working towards getting 80 marks in the Mathematics examination for CA1, then do specify the steps you will take in order to attain your goal. Statements like "I will study hard" should be avoided. Instead, you should include more specific, quantifiable terms such as "I will complete two more Mathematics questions from the workbook everyday".

#### Section #3: Non-Academic Goals

| S.M.A.R.T Goals |                                                                                      |
|-----------------|--------------------------------------------------------------------------------------|
| Specific        | Write down what you hope to achieve in specific terms and description.               |
| Measurable      | Your goal should be measurable over time to show progress.                           |
| Achievable      | Your goal should be something that you have the ability to achieve.                  |
| Realistic       | The goal you set should be realistic given the amount of time and resource you have. |
| Time-Bound      | There should also be a fixed time frame for you to achieve your goal.                |
| Add Target A    | )                                                                                    |
|                 | Yrevious Section     Save Progress                                                   |
|                 | Specific<br>Measurable<br>Achievable<br>Realistic<br>Time-Bound                      |

Figure 3-8: Non-Academic Goals –Add Target

A. Add Target – Allows you to add a non-academic goal (Figure 3-8).

You can set non-academic goals as well (Figure 3-8). Non- academic goals can be areas for growth or improvement, such as setting a goal to improve your playing of a musical instrument or to prepare yourself for a sporting event.

Myskillsfuture

|                         | Specific                                               | Write down what you hope to achieve in specific terms and description.                  |
|-------------------------|--------------------------------------------------------|-----------------------------------------------------------------------------------------|
| Section                 | Measurable                                             | Your goal should be measurable over time to show progress.                              |
| - /-                    | Achievable                                             | Your goal should be something that you have the ability to achieve.                     |
| 3/3                     | Realistic                                              | The goal you set should be realistic given the amount of time and<br>resource you have. |
| General                 | Time-Bound                                             | There should also be a fixed time frame for you to achieve your goal.                   |
| Academic<br>on-Academic |                                                        |                                                                                         |
|                         | And Academ                                             | Salas                                                                                   |
|                         | Reminder<br>1 month before                             | Status<br>v Its Progress v                                                              |
|                         | Non-Acader<br>Reninder<br>1 month before<br>Start Data | Status<br>In Progress                                                                   |
|                         | Reminder<br>1 month before                             | Status<br>v Its Progress v                                                              |
|                         | Non-Acader<br>Reninder<br>1 month before<br>Start Data | Status<br>In Progress. ~<br>End Data<br>12-12-2017                                      |
|                         | Reminder Start Data 22-12-2017                         | Status<br>In Progress. ~<br>End Data<br>12-12-2017                                      |
|                         | Reminder Start Data 22-12-2017                         | Status<br>In Progress. ~<br>End Data<br>12-12-2017                                      |
|                         | Reminder Start Data 22-12-2017                         | Status<br>In Progress. ~<br>End Data<br>12-12-2017                                      |

Figure 3-9: Personalise non-academic goal

You can personalise Non-Academic Goals by changing the title and adding an image (Figure 3-9).

A. Add Image - Add an image for this goal. You can choose any image that you like.

B. Change Goal Title – Click on the bar to start editing your goal title. Your goal title should be specific to what you are trying to achieve.

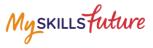

| Non-Academic             | S.M.A.R.T Goals                                                                  |                                                                                      |  |  |
|--------------------------|----------------------------------------------------------------------------------|--------------------------------------------------------------------------------------|--|--|
| 096                      | Specific                                                                         | Write down what you hope to achieve in specific terms and description.               |  |  |
| Section                  | Measurable                                                                       | Your goal should be measurable over time to show progress.                           |  |  |
| <b>3</b> /3              | Achievable                                                                       | Your goal should be something that you have the ability to achieve.                  |  |  |
| General                  | Realistic                                                                        | The goal you set should be realistic given the amount of time and resource you have. |  |  |
| Academic<br>Non-Academic | Time-Bound There should also be a fixed time frame for you to achieve your goal. |                                                                                      |  |  |
|                          | Reminder  I month before  Start Date 06-12-2017 Actions to Work Towards Te       | Status<br>End Date<br>06-12-2017<br>Arget                                            |  |  |
|                          | Add Target                                                                       | Previous Section     Save Program                                                    |  |  |

Figure 3-10: Non-Academic Goals

You can set reminders using the drop-down list and turn on notifications for non-Academic goals (Figure 3-10).

A. Set Reminder – Setting reminders will alert you when your goal's end date is fast approaching.

| MySKILLS Future About - Know Yourself World of Work - Education Guide - Help Feedback | Q 👕 Logout 🗗               |
|---------------------------------------------------------------------------------------|----------------------------|
| Overview My Prolile My ePortfolio My Goals Prepare for Work                           | 🗘 Notifications 🄅 Settings |
| Figure 3-11: Notifications                                                            |                            |
| * / Notifications Notifications                                                       |                            |
| Event Concert B                                                                       | Ŵ                          |
| Due Date: 30-12-2016                                                                  |                            |
| Reminder: You have an event which is coming up on 30-12-2016.                         |                            |

Figure 3-12: Notification Details

B. Set Notifications- Turn on notifications for alerts when your goal is reaching its end date. To turn on notifications, slide the 'Notifications' button above to the right (Figure 3-10). To view your notifications, click on 'Notifications' in the menu bar above (Figure 3-11, Figure 3-12).

C. Action to Work Towards Target - Be specific on how you would like to achieve the target you have set for yourself. For example, if you are planning to improve your piano-playing skills, then do specify the steps you will take in

Myskillsfuture

order to improve. Statements like "I will practice more often" should be avoided. Instead, you should include more specific, quantifiable terms such as "I will practise playing the piano for two hours every Saturday".

You can also view the goal entries you have created under My Goal Entries (Figure 3-13).

|            | My Goal Entries      |        |
|------------|----------------------|--------|
| TITLE      | DATE MODIFIED        | ACTION |
| My Goal #1 | 06 Dec 2017 12:40 PM |        |
|            |                      |        |

Figure 3-13: My Goal Entries

Myskillsfuture

## 3.5 MY REFLECTIONS (MY GOALS)

☆ / My Goals > My Reflections

## **My Reflections**

| My Reflections<br>back on the things you have learnt, and how you have learnt them.                                              |  |
|----------------------------------------------------------------------------------------------------|--|
| 0% Complete                                                                                                    |  |
| Next<br>How can you utilise available resources to<br>bring yourself closer to your goals and<br>aspirations?<br>Previous   Next |  |
| How can I find opportunities to constantly<br>upgrade my knowledge and skills, and add<br>value to my future workplace?          |  |
| Save Progress<br>Figure 3-14: My Reflections (My Goals)                                                                          |  |

Using My Reflections, as shown in Figure 3-14, you can pen down your thoughts on My Goals.

Page **13** of **15** 

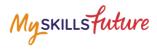

#### 3.6 SESSION TIME-OUT

| 1. | After 14 minutes of inactivity,<br>you will be prompted to "Stay<br>Connected" or "Log Out". | Session Timeout                                                                                                    |
|----|----------------------------------------------------------------------------------------------|----------------------------------------------------------------------------------------------------|
|    |                                                                                              | Your session is about to expire due to inactivity and you will be logged out in 00:08 Do you want to stay signed in? Log Out Now Stay Connected |
| 2. | On the 15 <sup>th</sup> minute, your<br>session will expire and you will<br>be logged out.   | Session Timeout                                                                                                    |
|    |                                                                                              | Your session has expired. Click 'OK' to close the current window.                                                                               |

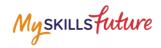

#### 3.7 LOGOUT

| 1. | Click the Logout icon.                                                                                                    | MySKILLSFuture About * Know Yourself World of Work * Education Guide * Help Feedback  Ourordee My Profile My about do My Guids Prepare for Work  * / Overview  * / Overview  Overview                                                                                                    |
|----|----------------------------------------------------------------------------------------------------|----------------------------------------------------------------------------------------------------|
| 2. | The system displays a pop-up<br>box.<br>Click Yes to proceed.                                                                                                    | Are you sure you want to log out?<br>Yes No                                                                                                    |
| 3. | <ul> <li>A User Satisfaction survey form will be displayed.</li> <li>You can choose to: <ul> <li>Complete the form and click the Submit button or</li> <li>Click Exit</li> </ul> </li> <li>You will be brought back to the pre-login landing page.</li> </ul> | Myskillsfielder       About • Know Yourself World of Work • Education Guide • Help Feedback ① Education Builde • Help Feedback ② Education Builde • Help Feedback ② Education Builde • Help Feedback ③ Education Builde • Help Feedback ③ Education Builde • Help Feedback ③ Education Builde • Help Feedback ③ Education Builde • Help Feedback ③ Education Builde • Help Feedback ④ Education Builde • Help Feedback ④ Education Builde • Help Feedback ④ Education Builde • Help Feedback ④ Education Builde • Help Feedback ④ Education Builde • Help Feedback ④ Education Builde • Help Feedback ④ Education Builde • Help Feedback ④ Education Builde • Help Feedback ● Help Feedback ● Help Fee |
|    |                                                                                                    | Centers to purposed         Hypowoodd like us to contact your regarding your connents, please leave your same and contact number and/or email address.         Full Name         Contact Number         r65         Email         Solumit                                                                                                    |